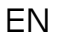

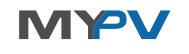

# Digital Meter P1 Interface for AC•THOR / AC•THOR 9s Quick Start Guide

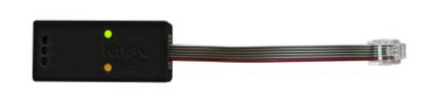

NOTE: The Digital Meter P1 Interface can be used with AC•THOR from firmware version a0020300 or higher! To install this firmware on already delivered devices, please send us the 16-digit serial number to **[support@my-pv.com](mailto:support@my-pv.com)**.

#### Intended Use

The Digital Meter P1 interface is exclusively designed for operation with the Photovoltaic-Power-Manager AC•THOR or AC•THOR 9s. It connects the displayed utility meter with the Modbus RTU gateway of AC•THOR. Thus the excess power info in a photovoltaic system can be received and used without any additional meter. The Digital Meter P1 interface will be damaged by any wrong usage.

Before commissioning, it is essential that you read the assembly instructions that accompany the AC•THOR, as well as the operation manual available online. Find the AC•THOR operation manual **[here](https://www.my-pv.com/en/info/downloads?alias=AC%E2%80%A2THOR%20Operation%20manual)**.

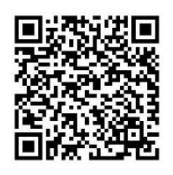

### Scope of delivery

- Digital Meter P1 Interface
- 120 Ohm resistor

# $\overline{\mathcal{L}}$  Safety indication

Always comply with local regulations for mounting and connection.

Any damage caused by ignoring the installation and user manual is not covered by the manufacturer's warranty. Exemption of Warranty and Liability

# Any warranty and Liability is excluded for:

- Injury to person and/or damage to property caused by unintended use or in disregard of safety-and user instructions
- Consequential damages
- Unauthorized modification, disassembling or other conversion of the device.

#### Assembly

Plug the RJ12 socket of the interface into the right port of the displayed utility meter (P1).

Install a cable with 3 wires (shielded) from the terminal block on the interface to the Modbus RTU gateway on the AC•THOR. Maximum cable length is 1,000 m Install the 120 Ohm resistor between A and B at the

AC•THOR side of the cable.

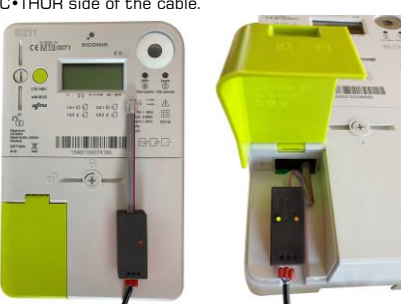

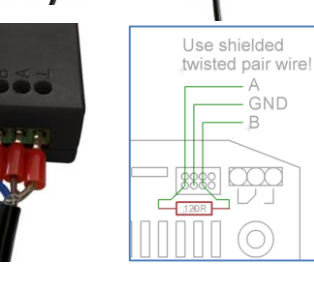

<u>/I\</u> Use shielded twisted pair wire for communication!

# Setting for Communication

 $\sum$  Check if the data output of the meter data needs to be activated by your grid operator!

At step 3 of the AC•THOR commissioning you have to choose a signal source. Select "Digital Meter P1" at this step.

The signal source can also be adjusted anytime later on the display under "Settings" or on the Web-Interface if the AC•THOR has an Ethernet connection with a router.

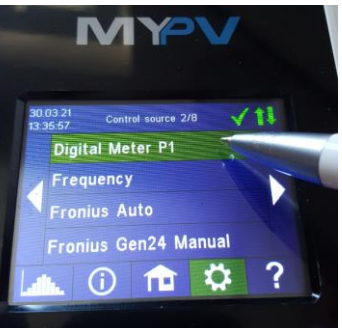

#### **Troubleshooting**

The device does not contain any user serviceable parts. Call your installer for service.

### Disposal of waste

- Keep the packaging material or dispose it properly.
- Dispose the product at the end of its service life in accordance with the applicable regulatory requirement.

### EU Declaration of Conformity

You can find them at any time on **[www.my-pv.com](http://www.my-pv.com/)**

Digital Meter P1 Interface Quick Start Guide, 210415

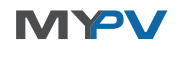

# Digital Meter P1 Interface für AC•THOR / AC•THOR 9s Quick Start Guide

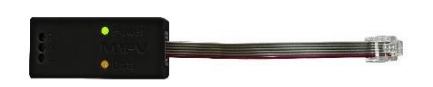

HINWEIS: Das Digital Meter P1 Interface kann mit dem AC•THOR ab Firmware Version a0020300 oder höher verwendet werden! Um die Firmware auf bereits gelieferten Geräten zu aktualisieren senden Sie bitte die 16-stellige Seriennummer an **[support@my-pv.com](mailto:support@my-pv.com)**.

# Bestimmungsgemäße Verwendung

Das Digital Meter P1 Interface ist ausschließlich zur Verwendung mit dem Photovoltaic-Power-Manager AC•THOR oder AC•THOR 9s entwickelt worden. Es verbindet den abgebildeten Stromzähler mit dem Modbus RTU Anschluss des AC•THOR. So kann die Überschussleistung aus einer Photovoltaikanlage ohne zusätzlichen Zähler empfangen und genutzt werden. Das Digital Meter P1 Interface kann durch unsachgemäße Verwendung beschädigt werden.

Vor der Inbetriebnahme lesen Sie unbedingt die dem Gerät beiliegende Montageanleitung, sowie die online verfügbare Betriebsanleitung. Die Betriebsanleitung finden Sie **[hier](https://www.my-pv.com/de/info/downloads?alias=AC%E2%80%A2THOR%20Betriebsanleitung)**.

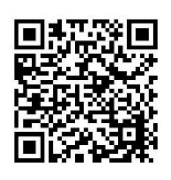

Lieferumfang

- Digital Meter P1 Interface
- 120 Ohm Widerstand

# Sicherheitshinweise

Bei Montage und Anschluss sind die einschlägigen Normen einzuhalten. Bei Schäden, die durch Nichtbeachten dieser Bedienungsanleitung verursacht

# werden, erlischt die Gewährleistung.

# Haftungs- und Gewährleistungsauschluss

- Ein Haftungs-und Gewährleistungsausschluss gilt für: Sach-oder Personenschäden, die durch unsachgemäße Handhabung oder Nichtbeachten der Sicherheitshinweise und Bedienungsanleitung verursacht werden
- Folgeschäden
- eigenmächtiges Umbauen, Zerlegen oder sonstige Eingriffe in das Gerät. Verändern des Gerätes

#### **Montage**

Den RJ12 Stecker in den rechten Anschluss am dargestellten Stromzähler einstecken (P1). Installieren Sie ein dreiadriges, geschirmtes Kabel von der Klemmstelle am Interface zum Modbus RTU Anschluss am AC•THOR. Die maximale Kabellänge beträgt 1.000 m. Installieren Sie den 120 Ohm Widerstand zwischen A und B auf der AC•THOR Seite des Kabels.

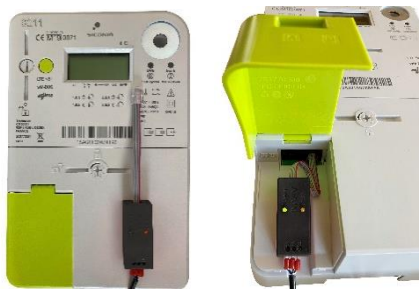

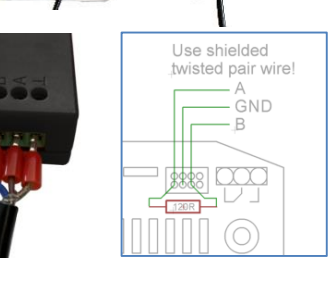

Geschirmte verdrillte Leitung verwenden!

### Kommunikationseinstellung

<u>/r</u> Prüfen Sie, ob die Datenausgabe des Zählers von Ihrem Netzbetreiber freigeschaltet werden muss!

Beim dritten Schritt der AC•THOR Inbetriebnahme ist die Steuerung auszuwählen. Wählen Sie "Digital Meter P1". Die Signalquelle kann auch später jederzeit am Display unter "Einstellungen" oder am Web-Interface eingestellt werden, wenn das AC•THOR über eine Ethernet-Verbindung mit einem Router verfügt.

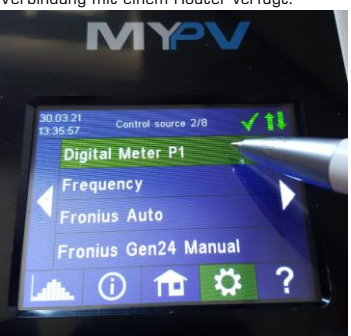

#### Fehlerbehebung

Das Gerät enthält keine vom Anwender zu reparierenden Teile. Im Störungsfall kontaktieren Sie bitte Ihren Fachhändler.

### **Entsorgung**

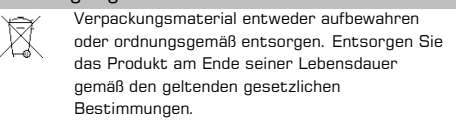

#### EU Konformitätserklärung

Jederzeit abrufbar auf **[www.my-pv.com](http://www.my-pv.com/)**

Digital Meter P1 Interface Quick Start Guide, 210415

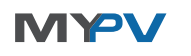

# Digital Meter P1 Interface pour AC•THOR / AC•THOR 9s Guide de démarrage rapide

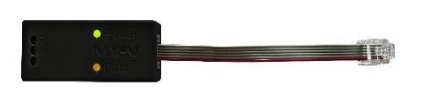

NOTE : L'interface Digital Meter P1 peut être utilisée avec la version a0020300 du firmware de l'AC•THOR ou une version plus récente.! Pour mettre à jour le firmware des appareils déjà livrés, veuillez envoyer le numéro de série à 16 chiffres à **[support@my-pv.com](mailto:support@my-pv.com)**.

#### Utilisation conforme

L'Digital Meter P1 Interface est conçue exclusivement pour être utilisée avec le Photovoltaic Power Manager AC•THOR ou AC•THOR 9s. Il permet de connecter le compteur électrique de la photo au port Modbus RTU de l'AC•THOR. De cette manière, l'excédent d'énergie d'une installation photovoltaïque peut être reçu et utilisé sans compteur supplémentaire.

L'Digital Meter P1 Interface peut être endommagée par une utilisation incorrecte.

Avant la mise en service, veillez à lire les instructions d'installation jointes à l'appareil, ainsi que les instructions d'utilisation disponibles en ligne. Vous pouvez trouver le mode d'emploi **[ici](https://www.my-pv.com/en/info/downloads?alias=AC%E2%80%A2THOR%20Mode%20d%20emploi)**.

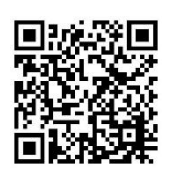

Contenu de la livraison

- Digital Meter P1 Interface
- Résistance de 120 Ohm

# Consignes de sécurité

Lors de l'installation et du raccordement les normes en vigueur doivent être respectées. En cas de dommages dus au non-respect du mode d'emploi de mise en œuvre, la garantie devient caduque.

Exclusion de responsabilité et de garantie

Une exclusion de responsabilité et de garantie s'applique à:

- Des dommages matériels et corporels causés par une utilisation non conforme ou le non-respect des consignes de sécurité et du mode d'emploi et de mise en œuvre.
- Dommages secondaires
- Modification technique arbitraire, démontage ou toute autre intervention à l'intérieur du dispositif, ou modification de ce dernier

### Montage

Insérez la fiche RJ12 dans la connexion de droite du compteur électrique indiqué (P1).

Installez un câble blindé à trois fils entre le point terminal de l'interface et le connecteur Modbus RTU de l'AC-THOR. La longueur maximale du câble est de 1 000 m. Installez la résistance de 120 ohms entre A et B sur le côté AC•THOR du câble.

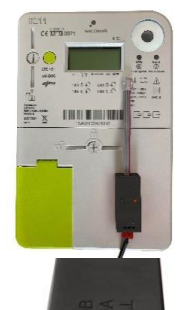

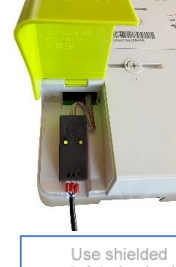

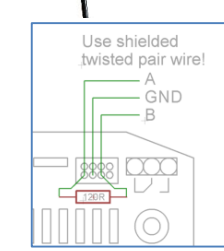

Utilisez un câble blindé à paires torsadées!

Paramètres de communication

<u>/I\</u> Vérifiez si la sortie de données du compteur doit être activée par votre opérateur de réseau!

La troisième étape de la mise en service de l'AC-THOR consiste à sélectionner le contrôleur. Sélectionnez "Digital Meter P1". La source du signal peut également être réglée ultérieurement à tout moment sur l'écran sous "Paramètres" ou sur l'interface web si l'AC-THOR dispose d'une connexion Ethernet avec un routeur.

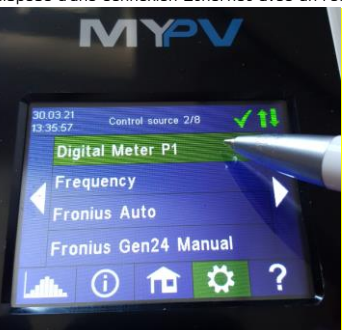

### Dépannage

Le dispositif ne contient pas de pièce qui puisse être réparée par l'utilisateur. En cas de panne, veuillez SVP contacter votre revendeur

#### Élimination

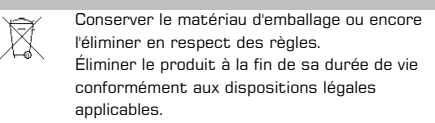

#### Déclaration de conformité CE

Disponible à tout moment sur **[www.my-pv.com](http://www.my-pv.com/)**

Digital Meter P1 Interface Guide de démarrage rapide, 210415

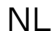

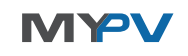

# Digital Meter P1 Interface voor AC•THOR / AC•THOR 9s Snelstartgids

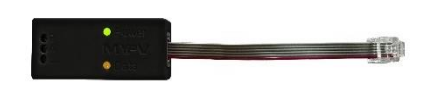

OPMERKING: De Digitale Meter P1 Interface kan worden gebruikt met de AC-THOR vanaf firmwareversie a0020300 of hoger! Om de firmware op reeds geleverde toestellen te updaten, stuurt u het 16-cijferige serienummer naar **[support@my-pv.com](mailto:support@my-pv.com)**.

Beoogd gebruik

De Digitale Meter P1 Interface is uitsluitend ontworpen voor gebruik met de Photovoltaic Power Manager AC•THOR of AC•THOR 9s. Het verbindt de geïllustreerde elektriciteitsmeter met de Modbus RTU poort van de AC•THOR. Op deze manier kan het overschot aan stroom van een fotovoltaïsch systeem worden ontvangen en gebruikt zonder een extra meter.

De Digitale Meter P1 Interface kan beschadigd raken bij onjuist gebruik.

Lees vóór de ingebruikneming de bij het toestel gevoegde installatiehandleiding en de online beschikbare

bedieningshandleiding. De gebruiksaanwijzing vindt u **[hier](https://www.my-pv.com/en/info/downloads?alias=AC%E2%80%A2THOR%20Operation%20manual) (Engels)**.

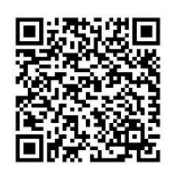

Omvang van de levering

Digital Meter P1 Interface

120 Ohm weerstand

# Veiligheidsvoorschriften

Bij de installatie en aansluiting moeten de desbetreffende normen in acht worden genomen. Schade veroorzaakt door het niet in acht nemen van deze gebruiksaanwijzing maakt de garantie ongeldig.

Uitsluiting van aansprakelijkheid en garantie

Een uitsluiting van aansprakelijkheid en garantie is van toepassing op:

- Materiële schade of persoonlijk letsel veroorzaakt door ondeskundige behandeling of niet-naleving van de veiligheidsinstructies en bedieningsvoorschriften. gevolgschade
- ongeoorloofde wijziging, demontage of andere ingrepen in het toestel. Wijziging van het toestel

#### Montage

Steek de RJ12 connector in de rechterpoort van de afgebeelde meter (P1).

Installeer een drie-aderige afgeschermde kabel van het aansluitpunt op de interface naar de Modbus RTUconnector op de AC-THOR. De maximale kabellengte is 1.000 m. Installeer de weerstand van 120 ohm tussen A en B aan de AC-THOR zijde van de kabel.

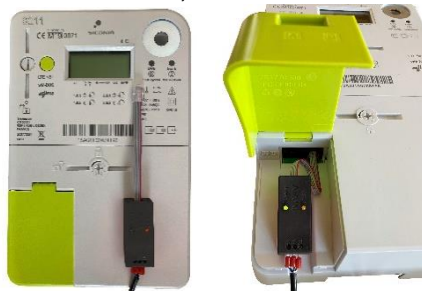

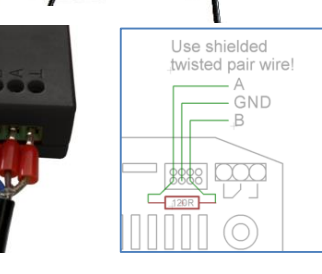

Gebruik afgeschermde twisted pair kabel!

# Communicatie-instelling

<u>/r</u> Controleer of de gegevensuitvoer van de meter moet worden ingeschakeld door uw netwerkexploitant!

In de derde stap van de inbedrijfstelling van AC•THOR selecteert u de regelaar. Selecteer "Digitale Meter P1". De signaalbron kan ook later op elk moment worden ingesteld op het scherm onder "Instellingen" of op de webinterface als de AC•THOR een ethernetverbinding met een router heeft.

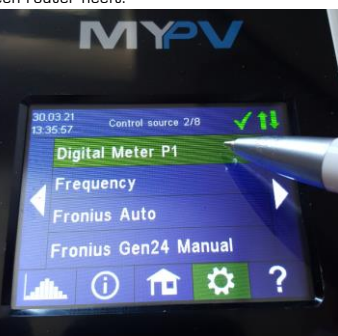

### Problemen oplossen

Het toestel bevat geen onderdelen die door de gebruiker kunnen worden gerepareerd. Neem in geval van een defect contact op met uw vakhandelaar.

### Verwijdering van afval

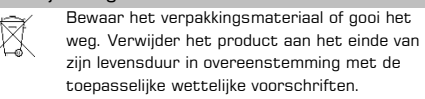

# EU- conformiteitsverklaring

Beschikbaar op elk moment op **[www.my-pv.com](http://www.my-pv.com/)**

Digital Meter P1 Interface Snelstartgids, 210415